## **Prihlásenie do D2MC**

## Prihlásenie do D2000 Management Console

**D2000 Management Console** je prístupná z webového prehliadaa.

Po nainštalovaní D2000 sa na ploche vytvorí adresár, ktorý obsahuje odkazy na základné procesy D2000.

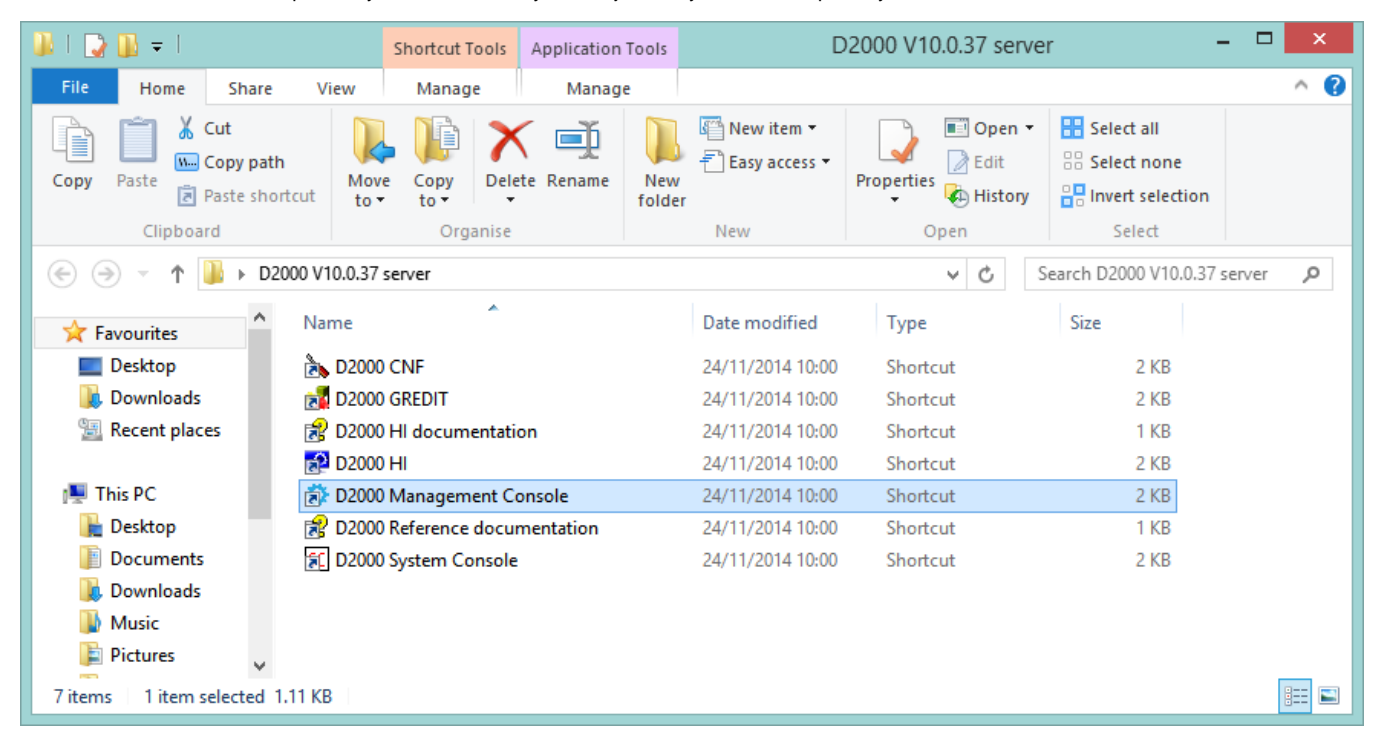

D2MC otvoríte kliknutím na ikonu D2000 Management Console (innos môže nejakú dobu trva). Následne sa otvorí webový prehliada s prihlasovacím oknom.

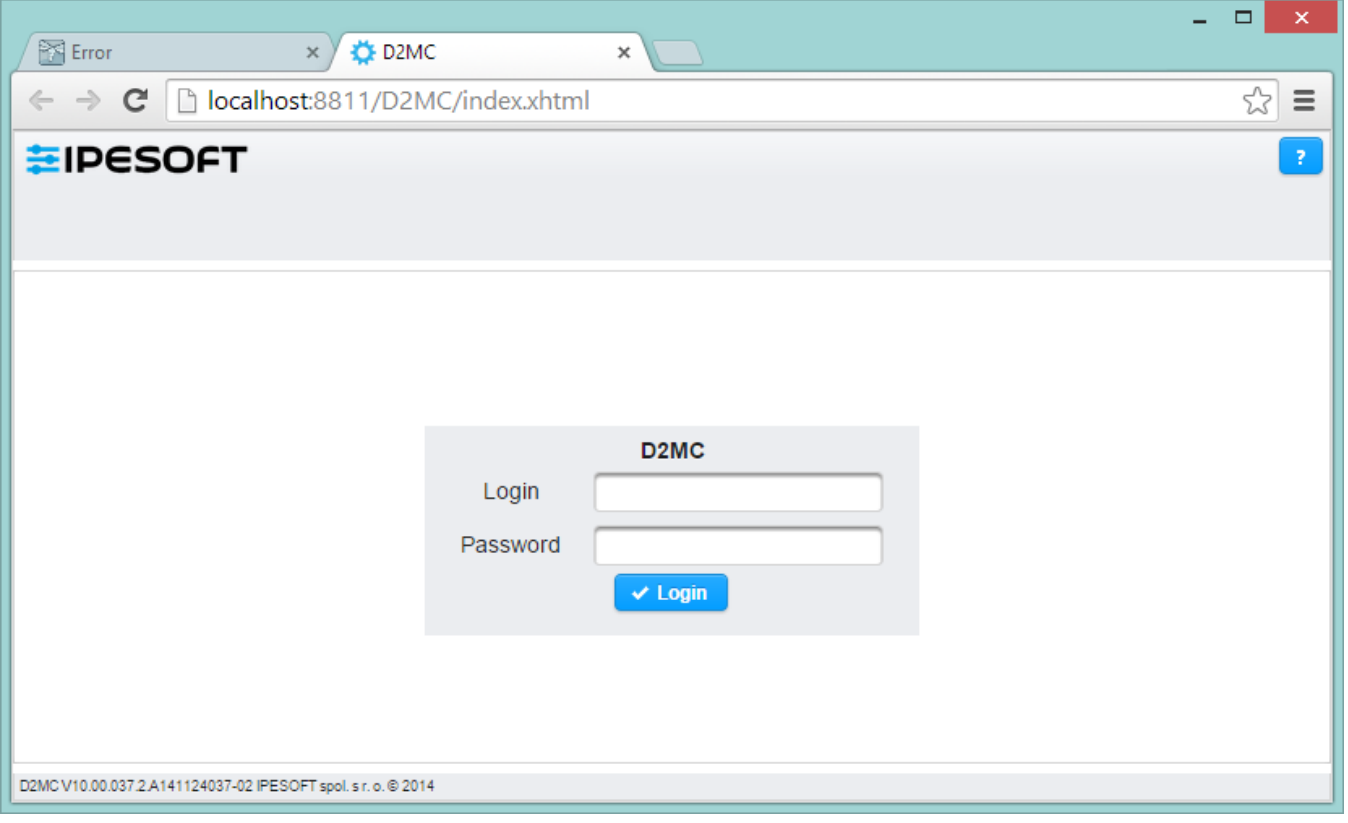

Pre prvé prihlásenie do systému D2000 použite nasledovné "implicitné" meno a heslo:

meno: **SystemD2000**

heslo: **SystemD2000**

**Poznámka:** Toto heslo použite iba pri prvom spustení D2MC. Z hadiska bezpenosti odporúame po úspešnom prihlásení ihne zmeni heslo alebo vymaza užívatea SystemD2000 v asti **Nastavenia** -> [Správa užívateov.](https://doc.ipesoft.com/pages/viewpage.action?pageId=1540237)

Meno prihláseného používatea a jeho rola sa zobrazuje v pravom hornom rohu D2MC vo formáte napr. SystemD2000 / ADMIN.

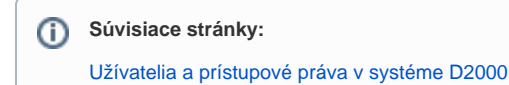